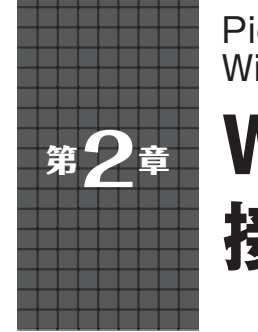

**Wi-Fiのアクセス・ポイントに 接続して通信する** Pico Wファームウェア書き込み/ Wi-Fiルータ接続プログラムの入手/HTTP通信 **関本 健太郎**

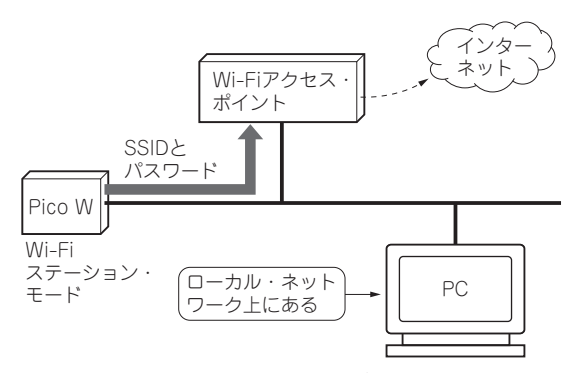

**図1 PicoWをPCやWi-Fiアクセス・ポイント経由でインター ネットに接続する**

MicroPythonを利用して、Pico WをWi-Fiのアクセ ス・ポイントに接続するまでの手順について説明しま す.Wi-Fiのアクセス・ポイントを経由して,ローカ ル・ネットワークにあるPCや,インターネット上の ウェブ・サイトとの通信を想定しています(**図1**).

## ● ステップ1:MicroPythonファームウェアを Pico Wに書き込む

 Pico WでMicroPythonを使う場合,まずはPico W 向けのMicroPythonファームウェアを書き込む必要 があります.これは,ウェブ・サイトから最新のuf2 形式のファイルをダウンロードして、Pico Wに書き 込みます.

https://micropython.org/download/ rp2-pico-w/

# ● ステップ2:統合開発環境「Thonny」のイン ストール

 MicroPythonのプログラム開発,実行環境として 「Thonny」と い う 統 合 開 発 環 境 を 利 用 し ま す. Thonnyは初心者向けに設計されたPythonの統合開 発環境です.

 インストールは,ウェブ・サイト(https:// thonny.org/)より,Windows向けのインストー ラをダウンロードし,パソコン環境にインストールし ます.

以前のバージョンと比較し、特に, MicroPython本 体のフラッシュ・メモリ中のファイル・システムへの ファイルの転送機能など、随分使いやすくなった印象 があります.また,これまではVisual Studio Codeの PyMakrプラグインをよく利用していましたが、最近 はThonnyに代わってきています.

 本稿ではThonnyの使い方については割愛します が,**図2**にはプログラムの編集画面を示します.

## **● ステップ3:Wi-Fiルータへの接続プログラム** を入手する

 Wi-Fiルータへの接続プログラム(**リスト1**)は, Raspberry Pi Foundationが提供しているプログラム を切り出したものです.このプログラムは,文献(1) のURLから入手してください.

これは、connect関数として実装されていますの で,後から別のプログラムで再利用しやすくなってい ます. なお. Wi-Fi機能を利用するには. networkモ ジュールをインポートする必要があります.

## **▶プログラムの処理内容**

前半部分では、MicroPythonのnetworkモジュール のWLAN関数を利用してWi-Fiステーショーン・モー ドで起動し,Wi-FiルータのSSIDとパスワードを設 定します.

また、接続する connect 関数を定義して、後半部 分でconnect関数を呼び出しています.Wi-Fiルー タに接続するプログラムを作成する際には,このコー ド・スニペットを利用すると良いでしょう.

#### **▶利用するプロトコル**

 IoTの活用でよく利用されるネットワーク・プロト コルは, HTTP(HTTPS)(図3), あるいはMQTT (**図4**)ですが,本稿の通信はHTTP通信とします.な お,MQTT通信例は,次章で紹介します.